# **Penerapan Metode Weighted Product Dalam Menentukan Siswa Bermasalah di SMAN 05 Seluma**

**Purwanto Hidayat Syaputra<sup>1</sup> , Khairullah<sup>2</sup> , Pahrizal<sup>3</sup> , AR Wallad Mahfuzi<sup>4</sup>**

<sup>1</sup>Mahasiswa, Universitas Muhammadiyah Bengkulu

Alamat: Hibrida 9 (Telp. (0736) 22765 Fax. (0736) 26161; e-mail[: wantoputra26122000@gmail.com](mailto:wantoputra26122000@gmail.com) )

2, 3, 4 Dosen Program Studi Teknik Informatika Fakultas Teknik Universitas Muhammadiyah Bengkulu

e-mail: [khairullah@umb.ac.id](mailto:khairullah@umb.ac.id), [pahrizaldocik@umb.ac.id](mailto:pahrizaldocik@umb.ac.id)[, walad@umb.ac.id](mailto:walad@umb.ac.id))

Jl. Bali, Po. Box 118 (Telp. (0736) 22765 Fax. (0736) 26161 Fakultas Teknik Universitas Muhammadiyah Bengkulu

#### *(Received: Mei 2023, Revised : Agusts 2023, Accepied : Oktober 2023)*

*Abstract***—In the current era of globalization, advances in science and technology are developing very rapidly, especially in terms of decision making. The importance of making fast and accurate decisions is increasingly emphasized in the era of globalization due to the increasing uncertainty and complexity of problems. Therefore, a system that can assist in decision making is very important. In the school environment, the presence of problem students can be one of the factors that affect comfort in the teaching and learning process. Students who often make problems at school can disrupt the teaching and learning process in class. Therefore, teachers and school administrators, especially BK teachers, must immediately address this problem by providing guidance and direction to problem students. Because of the importance of identifying students with problems quickly and precisely, it is necessary to have an effective and accurate determination. However, currently at SMAN 05 Seluma, the process of determining problematic students still uses the manual method by using paper as a tool for data storage and processing. The weighted product (WP) method was chosen because it can provide results that are more accurate and easy to understand. In this method, each factor has a different weight depending on how it relates to student problems. A decision support system application has been produced that can perform calculations using the weighted product method in determining problem students. The application is WEB-based using the programming language PHP and MYSQL as the database. Keyword: Application, Weighted Product Method, Problem Students**

*Intisari*—**Di era globalisasi saat ini, kemajuan ilmu pengetahuan dan teknologi berkembang dengan sangat pesat, terutama dalam hal pengambilan keputusan. Pentingnya pengambilan keputusan yang cepat dan akurat semakin ditekankan dalam era globalisasi karena ketidakpastian dan kompleksitas masalah yang semakin meningkat. Oleh karena itu, suatu sistem yang dapat membantu dalam pengambilan keputusan menjadi sangat penting. Di lingkungan sekolah, keberadaan siswa bermasalah dapat menjadi salah satu faktor yang mempengaruhi kenyamanan dalam proses belajar mengajar. Siswa yang sering membuat masalah di sekolah dapat mengganggu proses belajar mengajar di kelas. Oleh karena itu, para guru dan pengurus sekolah terutama guru BK harus segera mengatasi masalah tersebut dengan memberikan bimbingan dan arahan kepada siswa bermasalah. Oleh karena pentingnya mengidentifikasi siswa bermasalah dengan cepat dan tepat, maka perlu adanya penentuan yang dilakukan secara efektif dan akurat. Namun, di SMAN 05 Seluma saat ini, proses penentuan siswa bermasalah masih menggunakan metode manual dengan menggunakan kertas sebagai alat untuk penyimpanan dan pengolahan data. Metode weighted product (WP) dipilih** 

**karena dapat memberikan hasil yang lebih akurat dan mudah dipahami. Dalam metode ini, setiap faktor memiliki bobot yang berbeda-beda tergantung bagaimana keterkaitannya dengan permasalahan siswa. Telah dihasilkan aplikasi sistem pendukung keputusan yang dapat melakukan perhitungan dengan menggunakan metode weighted product dalam menentukan siswa bermasalah. Aplikasi tersebut berbasis WEB dengan menggunakan Bahasa pemrograman yaitu PHP dan MYSQL sebagai databasenya.**

*Kata Kunci***: aplikasi, metode weighted product, siswa bermasalah**

#### **I. PENDAHULUAN**

Di era globalisasi saat ini, kemajuan ilmu pengetahuan dan teknologi berkembang dengan sangat pesat, terutama dalam hal pengambilan keputusan. Sebagai suatu tindakan untuk memecahkan suatu masalah, pengambilan keputusan menjadi semakin penting. Pentingnya pengambilan keputusan yang cepat dan akurat semakin ditekankan dalam era globalisasi karena ketidakpastian dan kompleksitas masalah yang semakin meningkat. Oleh karena itu, suatu sistem yang dapat membantu dalam pengambilan keputusan menjadi sangat penting. Sistem tersebut menggunakan teknologi komputer untuk mengumpulkan, menganalisis, dan mengevaluasi data yang digunakan dalam proses pengambilan keputusan. Tujuan dari sistem ini adalah untuk mempercepat dan menyederhanakan proses pengambilan keputusan, sehingga keputusan yang diambil menjadi lebih akurat, efisien, dan efektif.

Komputer adalah instrumen atau alat perkembangan teknologi yang banyak digunakan dalam kehidupan sehari-hari meningkatkan efisiensi dan efektifitas kerja. Ini karena komputer sudah prima dan siap digunakan untuk mengelola berbagai informasi. Perkembangan komputer sendiri saat ini sangat pesat dan banyak digunakan sebagai sarana pengolahan data. Dengan bantuan teknologi informasi dapat membantu menyelesaikan tugas-tugas dengan lebih cepat, akurat, dan tepat, sehingga dapat meningkatkan efisiensi dan efektivitas pekerjaan.

Dalam banyak situasi, teknologi informasi dapat digunakan untuk meningkatkan kecepatan dan akurasi pekerjaan, serta meminimalkan kesalahan manusia [1]. Kemajuan ini dapat diimplementasikan sebagai alat komputerisasi untuk memecahkan masalah yang dihadapi karena dapat mendukung kemajuan dan keberhasilan dalam mencapai tujuan.

Dalam dunia pendidikan, disiplin diri dan patuh terhadap tata tertib sekolah merupakan hal yang sangat penting bagi siswa dalam menjalankan kegiatan belajar mengajar. Hal ini akan membantu menciptakan lingkungan sekolah yang kondusif dan nyaman bagi semua yang terlibat dalam proses belajar mengajar. Kondisi sebaliknya, yaitu ketidakpatuhan terhadap tata tertib sekolah dan kurangnya disiplin diri siswa dapat mengganggu kenyamanan di lingkungan sekolah, dan dapat merugikan perkembangan siswa dalam belajar.

Di lingkungan sekolah, keberadaan siswa bermasalah dapat menjadi salah satu faktor yang mempengaruhi kenyamanan dalam proses belajar mengajar. Siswa yang sering membuat masalah di sekolah dapat mengganggu proses belajar mengajar di kelas. Oleh karena itu, para guru dan pengurus sekolah terutama guru BK harus segera mengatasi masalah tersebut dengan memberikan bimbingan dan arahan kepada siswa bermasalah. Melalui tindakan ini, siswa bermasalah dapat memahami pentingnya disiplin dan tata tertib sekolah, sehingga menghindari terjadinya permasalahan yang lebih besar di kemudian hari. Hal ini juga dapat membantu menciptakan lingkungan belajar yang aman, kondusif, dan nyaman bagi siswa dan guru.

Oleh karena pentingnya mengidentifikasi siswa bermasalah dengan cepat dan tepat, maka perlu adanya penentuan yang dilakukan secara efektif dan akurat. Namun, di SMAN 05 Seluma saat ini, proses penentuan siswa bermasalah masih menggunakan metode manual dengan menggunakan kertas sebagai alat untuk penyimpanan dan pengolahan data. Metode ini memiliki kelemahan dalam hal keamanan data, di mana data dapat hilang atau tercecer dan menyebabkan keterlambatan dalam hasil penentuan siswa bermasalah. Oleh karena itu, diperlukan sebuah sistem yang lebih modern dan terintegrasi untuk membantu dalam proses penentuan siswa bermasalah dengan lebih cepat dan akurat, serta memastikan keamanan data yang terjamin.

Dari permasalahan diatas maka, penulis ingin mengangkat judul "Penerapan Metode Weighted Product Dalam Menentukan Siswa Bermasalah Di SMAN 05 Seluma". Diharapkan dengan adanya aplikasi ini dapat membantu sebagai solusi alternatif dari setiap permasalahan dan kesalahan untuk menghemat waktu dan energi. Metode weighted product (WP) dipilih karena dapat memberikan hasil yang lebih akurat dan mudah dipahami. Dalam metode ini, setiap faktor memiliki bobot yang berbeda-beda tergantung bagaimana keterkaitannya dengan permasalahan siswa. Sistem pengambilan keputusan ini memungkinkan sekolah untuk lebih memahami masalah siswa dan memberikan dukungan yang tepat untuk mengatasi masalah tersebut.

#### **II. TINJAUAN PUSTAKA**

#### *A. Sistem Pendukung Keputusan*

Michael S. Scott Morton (1970) Sistem pendukung keputusan adalah sistem informasi yang dirancang

untuk membantu manajemen puncak dalam membuat keputusan yang tidak terstruktur, keputusan yang tidak terstruktur bersifat tidak rutin, disebut keputusan tidak terstruktur karena masalahnya tidak jelas, jalan keluarnya juga tidak jelas. Sistem pendukung keputusan adalah sistem informasi yang berinteraksi dengan pengguna dan memberikan akses pada informasi, model, dan kemampuan untuk memanipulasi data [8].

Dalam kehidupan, proses pengambilan keputusan merupakan hal yang selalu dihadapi oleh manusia. Keputusan biasanya diambil karena ada pertimbangan atau logika tertentu untuk memilih pilihan terbaik dari beberapa pilihan dan tujuan yang ingin dicapai. Keputusan merupakan hasil berpikir, memilih salah satu dari beberapa pilihan yang dapat digunakan untuk memecahkan masalah. Pengambilan keputusan dilakukan oleh manajemen untuk memecahkan masalah-masalah yang timbul dalam organisasi yang dipimpinnya, memilih opsi pemecahan masalah yang terbaik berdasarkan aspekaspek (kriteria) tertentu. Pengambilan keputusan harus dilakukan secara sistematis dengan mengumpulkan fakta-fakta, kemudian kemungkinan alternatif diselidiki secara menyeluruh dan diambil tindakan sesuai dengan perhitungan.

# *B. Fuzzy Multiple Attribute Decision Making (FMADM)*

Menurut jurnal Apriansyah Putra dan Dinna Yunika Hardiyanti Fuzzy Multiple Attribute Decision Making (FMADM) adalah metode yang digunakan untuk mencari alternatif optimal dari sejumlah kriteria tertentu. Fuzzy MADM pada intinya adalah menentukan nilai bobot untuk setiap kriteria yang digunakan, kemudian melakukan perangkingan untuk memilih alternatif terbaik yang ada [9].

1. Ada beberapa metode yang digunakan dalam penyelesaian masalah MADM yaitu :

- 2. Simple Additive Weight (SAW)
- 3. Weighted Product (WP)
- 4. Analytic Hierarchy Process (AHP)
- 5. Technique for order preference by similarity to ideal solution (TOPSIS)
- *C. Siswa Bermasalah*

Kata masalah adalah salah satu kata yang sering didengar dalam kehidupan sehari-hari. Tidak ada seorangpun yang tidak memiliki masalah dalam hidupnya, baik yang mudah maupun yang sulit. Sugiyono (2009:52) menjelaskan bahwa masalah diartikan sebagai ketidaksesuaian antara apa yang seharusnya terjadi dengan apa yang benar-benar terjadi, antara teori dengan praktik, antara aturan dengan pelaksanaannya, dan antara rencana dengan pelaksanaannya [10]. Sedangkan Menurut Hudojo (1990: 32), masalah adalah ketika seseorang diberikan suatu pernyataan atau pertanyaan, tetapi tidak ada aturan atau hukum yang jelas yang dapat digunakan untuk menemukan jawabannya secara cepat [11].

Siswa bermasalah adalah istilah yang digunakan untuk menggambarkan siswa yang mengalami masalah baik di dalam maupun di luar sekolah. Beberapa masalah yang mungkin dihadapi siswa ini meliputi kesulitan belajar, masalah perilaku, masalah keluarga, masalah emosional dan masalah sosial.

# *D. Weighted Product*

MADM atau Multi Attribute Decision Making adalah sebuah teknik yang dipakai untuk memilih opsi terbaik di antara beberapa alternatif dengan kriteria tertentu. Pada dasarnya, MADM mengidentifikasi bobot dari setiap kriteria dan mengaplikasikannya pada proses pengambilan keputusan. Salah satu metode dalam MADM adalah Weighted Product (WP). WP adalah suatu teknik yang memanfaatkan perkalian untuk menentukan rating pada setiap kriteria dengan bobot yang terkait. Proses ini juga

melibatkan normalisasi rating kriteria untuk memastikan bahwa setiap kriteria memiliki pengaruh yang seimbang dalam pengambilan keputusan. Dengan menggunakan metode MADM seperti WP, alternatif terbaik dapat diidentifikasi dengan lebih efektif dan efisien. [12].

Langkah- langkah dalam metode Weighted Product sebagai berikut:

- 1. Menentukan Kriteria (C).
- 2. Menentukan Alternatif (A).
- 3. Menginputkan bobot (W<sup>j</sup> ).
- 4. Menentukan nilai setiap alternatif di setiap kriteria.
- 5. Melakukan perbaikan bobot ( $\Sigma W_i = 1$ )

Perbaikan bobot untuk  $\Sigma W_i = 1$  adalah dengan

menggunakan rumus

 $W_j = \frac{W_j}{V_{xx}}$ ∑Wj ……………………………. (1)

Keterangan :

 $W_i$ : Bobot Atribut .

$$
\sum W_j
$$
: Penjumlahan bobot Artibut.

6. Menghitung Vektor S.

 $S_i = \prod_j^n x_{i j} w j \dots \dots \dots \dots \dots \dots \dots \dots \dots$ 

(2)

Keterangan :

S : menyatakan preferensi alternatif yang dianalogikan sebagai vektor S

x : menyatakan nilai kriteria

wj : menyatakan bobot kriteria

i : menyatakan alternatif

j : menyatakan kriteria

n : menyatakan banyaknya kriteria

7. Menghitung nilai Vektor V yang akan digunakan untuk perangkingan. Nilai V<sub>i</sub> yang terkecil mengindikasikan bahwa A<sub>i</sub> (Alternatif) adalah yang lebih dipilih.

> $V_i = \frac{si}{\prod_i n_i}$ ∏ (x<sup>j</sup> )wj <sup>n</sup> j=1 ………………………. (3)

Keterangan :

V : menyatakan preferensi alternatif yang dianalogikan sebagai vektor V

x : menyatakan nilai kriteria

w : menyatakan bobot kriteria

- i : menyatakan alternatif
- j : menyatakan kriteria
- n : menyatakan banyaknya kriteria.
- *E. Flowchart*

Flowchart atau bagan alir merupakan diagram yang menunjukkan urutan langkah-langkah dan keputusan yang diperlukan untuk menyelesaikan suatu proses pemrograman. Diagram ini terdiri dari simbol-simbol yang mewakili tugas-tugas tertentu dan dihubungkan dengan garis atau panah. Flowchart memiliki peran penting dalam menentukan fase atau fungsi dari suatu proyek perangkat lunak yang melibatkan banyak orang pada saat yang bersamaan. Flowchart juga membantu dalam membuat alur program lebih jelas, ringkas, dan mengurangi risiko kesalahan interpretasi. Selain itu, menggunakan flowchart dalam dunia pemrograman adalah cara yang efektif untuk mempertemukan kebutuhan teknis dan nonteknis.

Tujuan utama dari flowchart adalah untuk menggambarkan aliran suatu program dari satu proses ke proses lainnya. Ini memudahkan siapa saja untuk memahami alur program. Flowchart juga menyederhanakan beberapa langkah untuk membuat informasi lebih mudah dipahami.

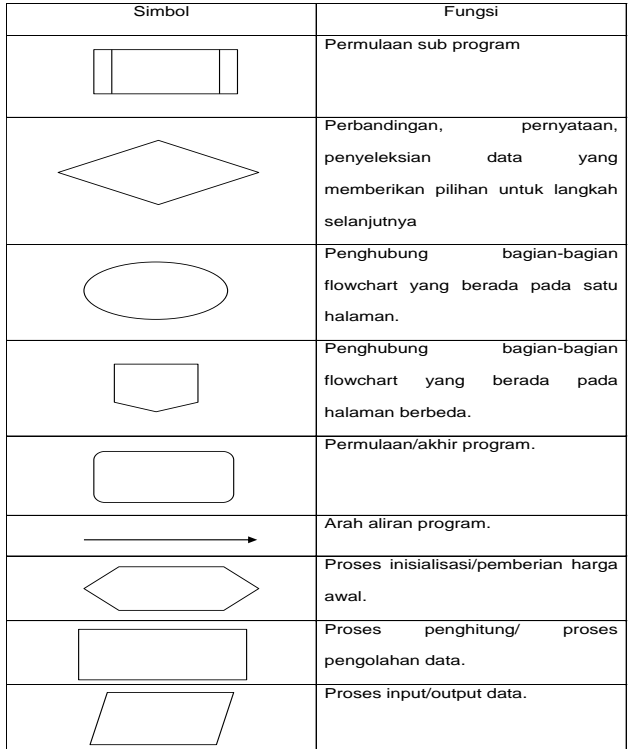

#### Tabel 1. Simbol Flowchart

# *F. PHP dan MySQL*

PHP ialah bahasa pemrograman yang digunakan untuk membuat aplikasi berbasis web. Jika suatu situs web memanfaatkan PHP, maka diharapkan memiliki sifat dinamis dan interaktif. Sifat dinamis artinya suatu website dapat menampilkan konten dalam kondisi tertentu (misalnya menampilkan produk yang berbeda kepada setiap pengunjung). Interaktif artinya website dapat memberikan saran kepada pengguna (misalnya dengan menampilkan hasil pencarian produk). PHP dikategorikan sebagai bahasa pemrograman server-side, yang berarti program PHP diolah oleh server dan hasilnya dikirim kembali ke browser. Sebelum membuat program dengan PHP, diperlukan sebuah alat bantu yang disebut server. Itulah mengapa server menjadi salah satu tool yang harus disediakan terlebih dahulu. [13]. MySQL merupakan sebuah sistem manajemen basis data sumber terbuka yang digunakan untuk menyimpan beragam informasi saat membuat aplikasi atau situs web. Beberapa informasi yang perlu dijaga dalam aplikasi atau situs web adalah seperti nama pengguna,

kata sandi, dan lain sebagainya, sehingga diperlukan sistem manajemen basis data seperti MySQL. MySQL ialah sebuah database management system (DBMS) yang menggunakan perintah SQL (Structured Query Language) yang sering diterapkan untuk mengembangkan aplikasi dan situs web. Selain itu, MySQL termasuk dalam kategori sistem manajemen basis data relasional (RDBMS) yang cepat, mudah dipakai, dan umum digunakan untuk keperluan beragam. Berikut ini hal-hal yang membuat MySQL populer:

- 1. MySQL memiliki lisensi Open Source yang memungkinkan penggunaannya secara gratis.
- 2. Program ini memiliki kekuatan dan menawarkan fitur yang lengkap.
- 3. Menggunakan format data SQL standar.
- 4. Kompatibel dengan berbagai sistem operasi dan bahasa pemrograman seperti PHP, PERL, C, C++, JAVA, dan lain-lain.
- 5. Mampu bekerja secara efisien bahkan dengan kumpulan data yang besar.
- 6. Mudah digunakan untuk mengembangkan aplikasi web dengan PHP.
- 7. Dapat mendukung banyak database, bahkan hingga 50 juta baris atau lebih dalam satu tabel.

## **III. METODOLOGI PENELITIAN**

#### *A. Model Pengembangan Sistem*

Model pengembangan sistem yang digunakan penulis yaitu metode incremental. Model incremental adalah model pengembangan sistem dalam pengembangan perangkat lunak berdasarkan kebutuhan yang dipecah menjadi banyak fungsi atau bagian sehingga model pengembangannya bersifat bertahap. Tahapan-tahapannya adalah sebagai berikut :

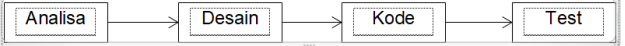

# Gambar 1. Metode Incremental *B. Penerapan Metode Weighted Product*

Tahapan untuk menerapkan metode Weighted Product (WP) dalam memecahkan kasus untuk menentukan siswa bermasalah, sebagai berikut:

1. Menentukan Kriteria

Adapun kriteria-kriteria dan bobot kepentingan yang digunakan penulis yaitu:

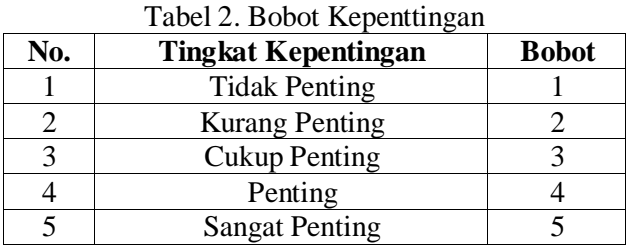

#### Tabel 3. Kriteria dan Bobot

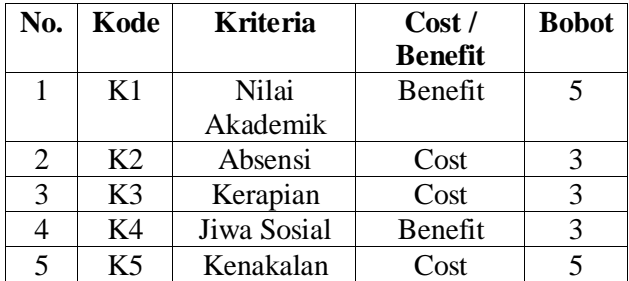

#### Keterangan :

Cost : Semakin kecil nilainya semakin baik (bobot bernilai negatif).

Benefit : Semakin Besar nilainya semakin baik (bobot bernilai positif).

Setelah pembobotan setiap kriteria selesai, dilanjutkan dengan menentukan sub kriteria dari masing-masing kriteria, seperti tabel-tabel di bawah ini :

Tabel 4. Kriteria Nilai Akademik

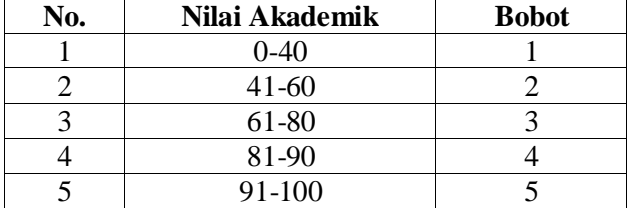

# Tabel 5. Kriteria Absensi

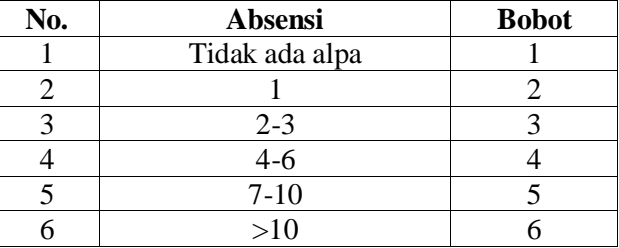

## Tabel 6. Kriteria Kerapian

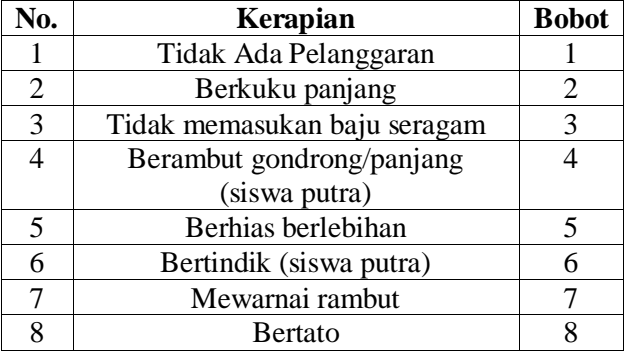

# Tabel 7. Jiwa Sosial

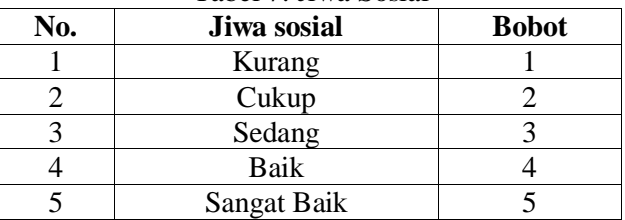

#### Tabel 8. Kriteria Kenakalan

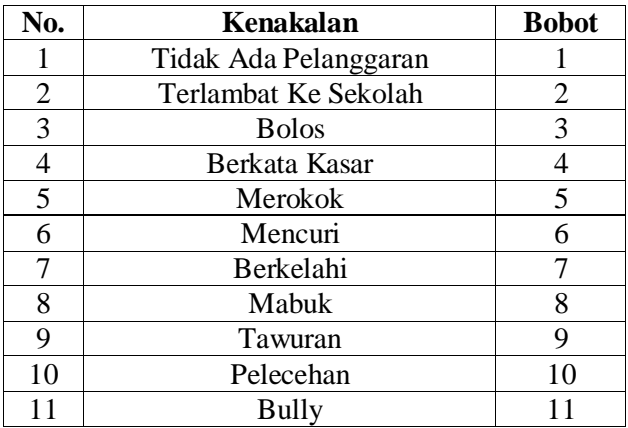

2. Menentukan Alternatif

Pembobotan alternatif setiap kriteria.

#### Tabel 9. Alternatif

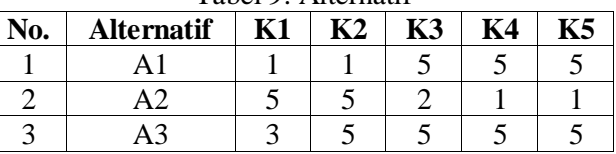

3. Menghitung normalisasi/perbaikan bobot

Melakukan perbaikan bobot ( $\Sigma W_i = 1$ ) Perbaikan bobot untuk  $\Sigma W_i = 1$  adalah dengan menggunakan rumus :

Wj= W<sup>j</sup> ∑Wj ……………………………. (1)

Keterangan :

W<sub>j</sub>: Bobot Atribut.

∑W<sup>j</sup> : Penjumlahan bobot Atribut.

Proses Perhitungan normalisasi bobot dengan rumus diatas:

$$
W_1 = \frac{5}{5+3+3+3+5} = \frac{5}{19} = 0.263158
$$
  
\n
$$
W_2 = \frac{3}{5+3+3+3+5} = \frac{3}{19} = 0.157895
$$
  
\n
$$
W_3 = \frac{3}{5+3+3+3+5} = \frac{3}{19} = 0.157895
$$
  
\n
$$
W_4 = \frac{3}{5+3+3+3+5} = \frac{3}{19} = 0.157895
$$
  
\n
$$
W_5 = \frac{5}{5+3+3+3+5} = \frac{5}{19} = 0.263158
$$

Langkah selanjutnya adalah mencari nilai W<sup>j</sup> ternormalisasi dengan mengalikannya dengan 1 untuk atribut Benefit dan -1 untuk atribut Cost.

 $W_1 = 0.263158 \times 1 = 0.263158$  $W_2 = 0.157895$  x  $-1 = -0.157895$  $W_3 = 0.157895$  x  $-1 = -0.157895$  $W_4 = 0.157895 \text{ x } 1 = 0.157895$  $W_5 = 0.263158$  x  $-1 = -0.263158$ 

- 4. Menghitung nilai vektor S
- S<sup>i</sup> = ∏ x<sup>i</sup> <sup>j</sup>wj <sup>n</sup> <sup>j</sup> ……………………………. (2)

Keterangan :

S : menyatakan preferensi alternatif yang dianalogikan sebagai vektor S

- x : menyatakan nilai kriteria
- wj : menyatakan bobot kriteria
- i : menyatakan alternatif
- j : menyatakan kriteria

n : menyatakan banyaknya kriteria

Berikut proses perhitungan untuk menentukan nilai vektor S.

$$
S_{A1} \text{=}(1^{0.263158})(1^{-0.157895})(5^{-0.157895})(
$$
  

$$
5^{0.157895})(5^{-0.263158}) \text{= } 0.654727
$$

$$
S_{A2}\!\!=\!\!(5^{0.263158})(5^{-0.157895})(2^{-0.157895})(
$$

 $1^{0.157895}(1^{-0.263158}) = 1.061805$ 

$$
S_{A3}\text{=}(3^{0.263158})(5^{-0.157895})(5^{-0.157895})(
$$

 $5^{0.157895}(5^{-0.263158}) = 0.67804$ 

#### 5. Menghitung nilai vektor V

Setelah menghitung nilai vektor S selanjutnya menghitung nilai vektor V, dimana hasilnya nanti akan digunakan sebagai hasil akhir.

$$
V_{i=\frac{si}{\prod_{j=1}^{n}(x_j)wi}\cdots\cdots\cdots\cdots\cdots\cdots\cdots(3)}
$$

Keterangan :

V : menyatakan preferensi alternatif yang dianalogikan sebagai vektor V

x : menyatakan nilai kriteria

w : menyatakan bobot kriteria

i : menyatakan alternatif

j : menyatakan kriteria

n : menyatakan banyaknya kriteria.

Berikut proses perhitungan untuk menentukan nilai vektor V.

$$
V_{A1} = \frac{0.654727}{0.654727+1.061805+0.67804} = \frac{0.654727}{2.394572} =
$$

0.273421

$$
V_{A2} = \frac{1.061805}{0.654727 + 1.061805 + 0.67804} = \frac{1.061805}{2.394572} =
$$

0.443422

$$
V_{A3} = \frac{0.67804}{0.654727 + 1.061805 + 0.67804} = \frac{0.67804}{2.394572} =
$$

0.283157

Dari perhitungan yang telah dilakukan di atas, didapatkan bahwa alternatif A1 memiliki nilai terendah sehingga alternatif A1 adalah siswa yang paling bermasalah. Untuk lebih jelasnya dapat dilihat pada tabel dibawah ini.

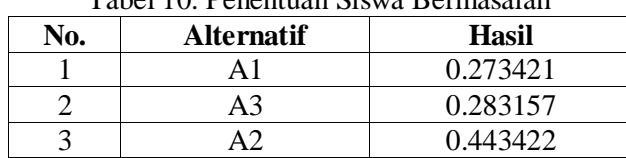

Tabel 10. Penentuan Siswa Bermasalah

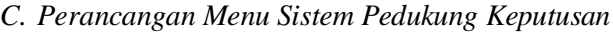

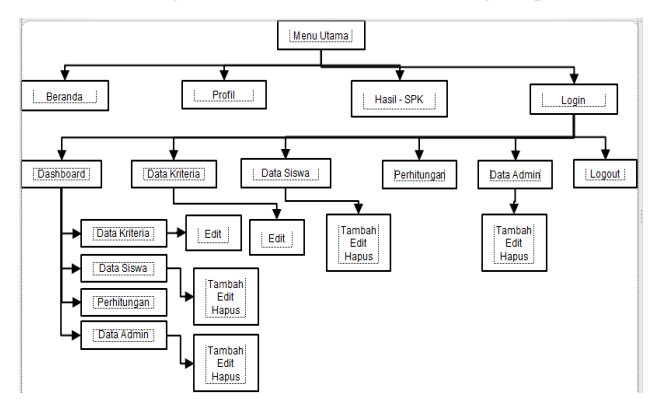

Gambar 2. Perancangan Menu Sistem Pendukung Keputusan

Penjelasan Pada Gambar:

- 1. Menu Utama, Halaman ini berisi beberapa menu yang terdiri dari menu beranda, tentang , hasilspk, dan login.
- 2. Beranda, Menu untuk kembali kehalaman utama dari aplikasi .
- 3. Profil, profil yang berisi tentang sekolah.
- 4. Hasil SPK, Menu ini berfungsi untuk melihat hasil penentuan siswa bermasalah.
- 5. Login, Menu ini digunakan user untuk masuk ke halaman admin.
- 6. Dashboard, Menu ini berfungsi untuk menuju halaman yang berisi informasi tentang data kriteria, data alternatif, dan perhitungan.
- 7. Data Kriteria, Halaman ini berisi kriteria penilaian bobot yang akan ditentukan pada setiap kriteria.
- 8. Data Siswa, Halaman ini berisi data siswa.
- 9. Perhitungan, Halaman yang berisi proses dalam pembobotan, hitung vektor S, hitung vektor V dan penentuan siswa bermasalah.
- 10.Logout, Menu yang digunakan untuk keluar dari admin user.

# **IV. HASIL DAN PEMBAHASAN**

Telah berhasil membangun sebuah aplikasi sistem pendukung keputusan untuk menentukan siswa bermasalah di SMAN 05 Seluma menggunakan metode weighted product.

# *A. Implementasi Interface*

Di bawah ini adalah tampilan dan langkah-langkah menjalankan aplikasi dari awal hingga akhir.

1. Halaman beranda

Halaman beranda atau biasa disebut halaman home merupakan halaman awal dari aplikasi.

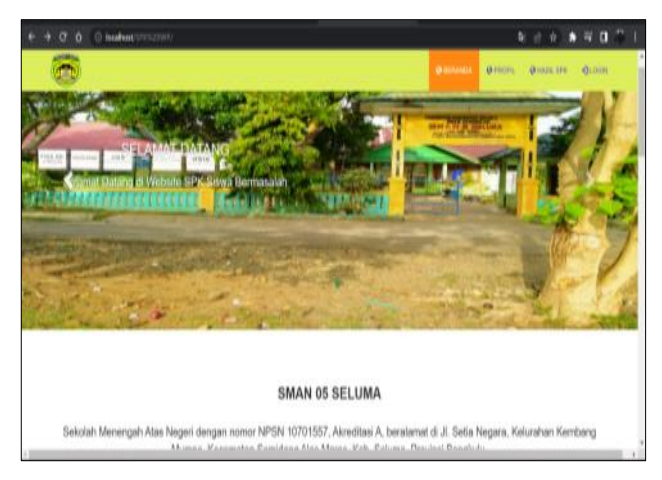

# Gambar 3. Halaman Beranda

Untuk dapat menuju halaman admin, user harus login dengan memasukkan username dan password pada halaman login. Setelah login berhasil, aplikasi akan menampilkan halaman admin yang berisi menu-menu halaman yaitu data kriteria, data siswa, perhitungan, data admin dan logout.

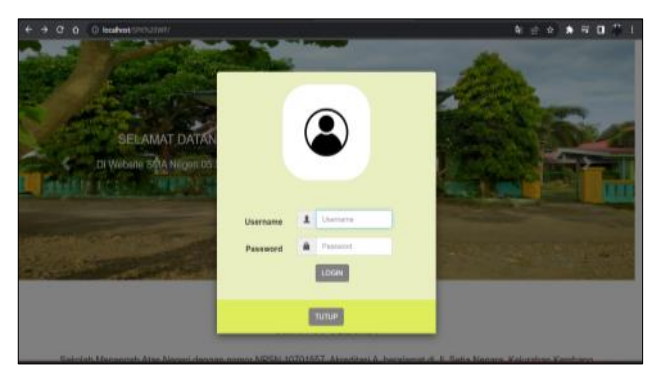

Gambar 4. Halaman Login

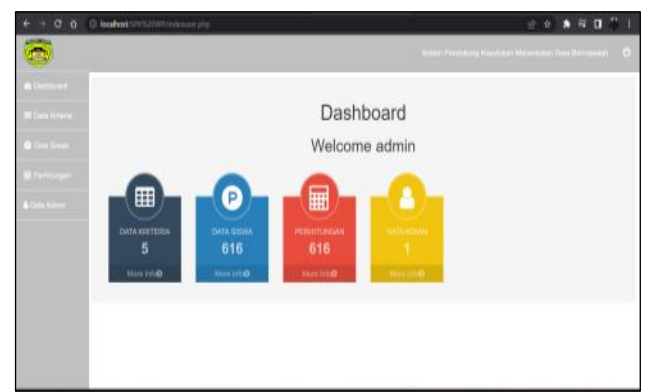

Gambar 5. Halaman Admin

# 2. Halaman data kriteria

Halaman data kriteria merupakan halaman yang digunakan untuk mengatur bobot kriteria yang akan dihitung dalam perhitungan dalam menentukan siswa bermasalah.

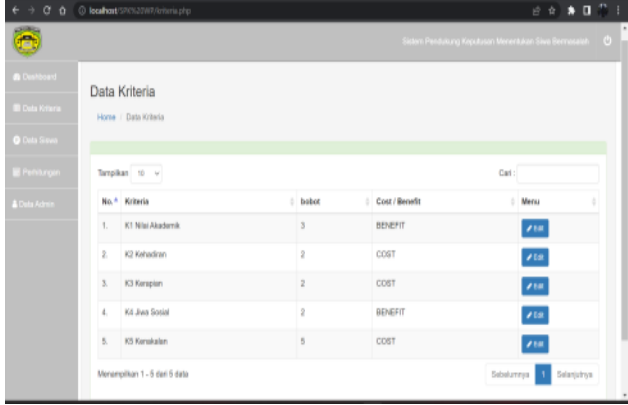

# Gambar 6. Halaman Data Kriteria

Kriteria yang digunakan yaitu nilai akademik, absensi, kerapian, jiwa sosial dan kenakalan. Range bobot yang diberikan antara 1 sampai 5 yang bisa disesuaikan dengan kepentingan dari sekolah.

3. Halaman data siswa

Fungsi dari halaman data siswa adalah untuk memproses informasi mengenai data siswa yang terdaftar di sekolah. Pada halaman ini, akan terlihat tabel yang menampilkan data siswa yang telah tersimpan dalam database.

| $\alpha$<br>a.<br>$\alpha$                                                       |                | C localhost/SPK%20WP/alternatif.php  |              |                  |                                    |                             |                   |                                     |                          |                                                            | 日 ☆ ★ 口 ^                        |  |
|----------------------------------------------------------------------------------|----------------|--------------------------------------|--------------|------------------|------------------------------------|-----------------------------|-------------------|-------------------------------------|--------------------------|------------------------------------------------------------|----------------------------------|--|
| Ä,                                                                               |                |                                      |              |                  |                                    |                             |                   |                                     |                          | Sistem Penduluang Keputusan Menentukan Siwa Bermasalah (C) |                                  |  |
| <b>Brookhoard</b><br><b>III</b> Cuts Krisra<br><b>O</b> Data Savea<br>Periturgan | Data Siswa     | Horre / Data Siswa<br>Tambah Data    |              |                  |                                    |                             |                   |                                     |                          |                                                            |                                  |  |
| <b>A Dela Admin</b>                                                              |                | Tampikan $\mid 0 \mid \mid \nu \mid$ |              |                  |                                    |                             |                   |                                     |                          | Carl:                                                      |                                  |  |
|                                                                                  | No.            | Nams                                 | <b>Man</b>   | Janis<br>Kelamin | Kelas                              | <b>K1 Milei</b><br>Akademik | KZ<br>Absensi     | <b>K3 Kereplan</b>                  | <b>K4 Jiwa</b><br>Scotal | <b>K5 Kenskalen</b>                                        | Merry                            |  |
|                                                                                  | 4.             | <b>HERI SAPUTRA</b>                  | 0004222224 L |                  | XI IPS<br>$\overline{\phantom{a}}$ | R1.60                       | 2:3               | Tidak<br>Memasukan Baju<br>Senagers | Bak                      | Tidak Ada<br>Pelorogaran                                   | F <sub>0</sub><br><b>N Hapun</b> |  |
|                                                                                  | $\overline{z}$ | DWI APRIANI                          | 0071169080 P |                  | XB                                 | $81 - 90$                   | Tidak Ada<br>Alon | Ticksk Ada<br>Palanggaran           | Bak                      | Tidak Ada<br>Pelonoparan                                   | F <sub>0</sub><br><b>N Hapus</b> |  |
|                                                                                  | $3.$           | ELPA SEPTIANA                        | 0051373417 P |                  | XE                                 | $81 - 60$                   | Tidak Ada<br>Alpa | Tidak Ada<br>Palanggaran            | Bak                      | Tidak Ada<br>Pelorogaran                                   | $\rho$ Exit<br><b>N Hann</b>     |  |

Gambar 7. Halaman Data Siswa

# 4. Halaman perhitungan

Halaman perhitungan merupakan halaman yang menampilkan proses perhitungan weighted product (WP). Halaman ini akan menampilkan tabel matriks siswa, perhitungan bobot, perhitungan nilai S, perhitungan nilai V dan penentuan siswa bermasalah.

| ı.<br>$O$ $O$<br>- 19 |                | @ feedbost/SPR1/20VP/hilang.php |                  |                     |                                                          |            |      |                    | 10 ★ 日         | $\mathbb{Z}$ 1           |               |
|-----------------------|----------------|---------------------------------|------------------|---------------------|----------------------------------------------------------|------------|------|--------------------|----------------|--------------------------|---------------|
| Ô                     |                |                                 |                  |                     | Stetern Penduluang Kepulusan Meneritakan Siwa Bermasalah |            |      |                    |                |                          | ь<br>$\theta$ |
| <b>A Dealtoard</b>    | Perhitungan    |                                 |                  |                     |                                                          |            |      |                    |                |                          |               |
| <b>D</b> Data Krisma  |                | Horre / Perhitungan             |                  |                     |                                                          |            |      |                    |                |                          |               |
| <b>O</b> Data Siliyan |                |                                 |                  |                     |                                                          |            |      |                    |                |                          |               |
| Penangan              | $\blacksquare$ | Matriks Siswa                   |                  |                     |                                                          |            |      |                    |                |                          |               |
| <b>A Dela Admin</b>   | Toropikan to u | FOR Excel Print                 |                  |                     |                                                          |            | Oat: |                    |                |                          |               |
|                       | No.<br>۵       | <b>Nazia</b>                    | <b>Nisn</b><br>٠ | Jenis Kelsrnis<br>٠ | Kalas<br>٠                                               | K1         |      |                    |                | K2   K3   K4   K5        |               |
|                       | ŧ.             | HERI SAPUTRA                    | 0094222224       | t.                  | XI IPS 3                                                 | $\ddot{ }$ | 3    | $\Phi$             | à.             | $\overline{\phantom{a}}$ |               |
|                       | ğ,             | DWI APRIANI                     | 0071166060       | $\bar{p}$           | ХB                                                       | i.         | ٠    | $\mathbf{I}$       | $\delta$       | $\overline{\phantom{a}}$ |               |
|                       | 8.             | ELPA SEPTIANA                   | 0051373417       | $\boldsymbol{p}$    | XE                                                       | ă.         | ×    | ï                  | A.             | ł                        |               |
|                       | é,             | <b>Gri Wehyani</b>              | 0080829539       | $\bar{p}$           | ХB                                                       | ă.         | ٠    | $\mathbf{I}$       | $\delta$       | ٠                        |               |
|                       | š.             | Farel Juniawan Utersa           | 0172098288       | ì,                  | KA                                                       | ž          | ×    | $\bar{\mathrm{t}}$ | $\bar{z}$      | $\frac{1}{2}$            |               |
|                       | 6.             | <b>Turell</b>                   | 0025753952       | ı,                  | 刘 严53                                                    | ă.         | ä    | 1                  | $\overline{z}$ | $\overline{3}$           |               |

Gambar 8. Tabel Matriks Siswa

|                      | C Q @ localhost/57/0120147/hitung.php |          |                |             |                                                       | 日本身目型     |                  |  |  |  |
|----------------------|---------------------------------------|----------|----------------|-------------|-------------------------------------------------------|-----------|------------------|--|--|--|
| ē                    |                                       |          |                |             | Sistem Pendukung Keputusan Menentukan Siwa Bermasalah |           | O                |  |  |  |
| <b>B</b> Deshboard   | Perhitungan Bobot                     |          |                |             |                                                       |           |                  |  |  |  |
| <b>D</b> Data Krisna | $\qquad \qquad \blacksquare$          |          |                |             |                                                       |           |                  |  |  |  |
| <b>O</b> Data Siswa  | Mencari nilai W)<br>E Wim14           |          |                |             |                                                       |           |                  |  |  |  |
| Pehiturgan           | Tompikan to v<br>Cat:                 |          |                |             |                                                       |           |                  |  |  |  |
| & Data Admin         | Kelerangan                            | $A$ K1   | K2             | $+ 16$      | K4                                                    | $1 - KB$  |                  |  |  |  |
|                      | Bobot                                 | J        | $\overline{2}$ | $\bar{2}$   | $\overline{2}$                                        | 5         |                  |  |  |  |
|                      | Cost / Benefit                        | Berefit  | Cost           | Cast        | <b>Benefit</b>                                        | Cost      |                  |  |  |  |
|                      | W                                     | 0.214286 | 0.142857       | 0.142857    | 0.142857                                              | 0.357143  |                  |  |  |  |
|                      | W) Terrormalisasi                     | 0.214288 | $-0.142857$    | $-0.142857$ | 0.142857                                              | -0.357143 |                  |  |  |  |
|                      | Menamplikan 1 - 4 dari 4 data<br>x1   |          |                |             | Sebelumnya                                            |           | Selanjutrow<br>٠ |  |  |  |

Gambar 9. Tabel Perhitungan Bobot

|                      |                  | ← → C Q (0 localhost/SP/N20WP/hitung.php) |            |               |                                                            | 89.99922 |  |
|----------------------|------------------|-------------------------------------------|------------|---------------|------------------------------------------------------------|----------|--|
| Đ                    |                  |                                           |            |               | Sistem Pendulung Kepulusan Meneritakan Siwa Bermasalah (D) |          |  |
| <b>Biocheron</b>     |                  | Perhitungan Nilai S                       |            |               |                                                            |          |  |
| <b>D</b> Data Krisna | -                |                                           |            |               |                                                            |          |  |
|                      | Menceri Nilai Si |                                           |            |               |                                                            |          |  |
| <b>O</b> Data Simm   |                  | PDF Excel Print                           |            |               |                                                            |          |  |
| Pehhron              | Tampikan 10 w    |                                           |            |               | Cari:                                                      |          |  |
|                      | No.<br>۸         | Norra                                     | 1 Nisn     | Janis Kelamin | H                                                          | Milai Si |  |
| & Data Admin         | ١.               | HERI SAPUTRA                              | 0064222224 | L             | XI PS 3                                                    | 1,270156 |  |
|                      | $\bar{2}$        | DWI APRIANI                               | 0071169080 | p             | XB                                                         | 1,640671 |  |
|                      | $\bar{3}$        | ELPA SEPTIANA                             | 0051373417 | ρ             | XE                                                         | 1,640671 |  |
|                      | ä,               | Sri Wateuni                               | 0088829539 | p             | XB                                                         | 1,640671 |  |
|                      | ß.               | Farei Juniawan Uterna                     | 0072098288 | L             | XА                                                         | 0.005724 |  |
|                      | ö.               | Rend                                      | 0025753952 | L             | XIIIPS 3                                                   | 0.66663  |  |
|                      | 7.               | Ages ato                                  | 0030555904 | L             | XIIIPS 3                                                   | 0.501385 |  |
|                      | $\overline{a}$   | JOVI CANDRA UTAMA                         | 0055516514 | L             | XI MPA 4                                                   | 1,357271 |  |
|                      |                  |                                           |            |               |                                                            |          |  |

Gambar 10. Tabel Perhitungan Nilai S

| <b>ARMSA</b><br>E)<br><b>B</b> Deshboard<br>Perhitungan Nilai V<br><b>D</b> Deta Krisna<br>٠<br>Mencari nilai Vi<br><b>O</b> Dela Sisona<br>E Si = 1005.1318145557<br>PDF Excel Print<br>Pehitron<br>Tampikan 10 -<br><b>A Data Admin</b><br>Narra<br>No.<br>HERI SAPUTRA<br>١.<br>ğ,<br>DWI APRIANI |            |                      | Staten Pendulung Kepulusan Veneritatan Siwa Bermasalah | Čari: |          | w |
|----------------------------------------------------------------------------------------------------|------------|----------------------|--------------------------------------------------------|-------|----------|---|
|                                                                                                    |            |                      |                                                        |       |          |   |
|                                                                                                    |            |                      |                                                        |       |          |   |
|                                                                                                    |            |                      |                                                        |       |          |   |
|                                                                                                    |            |                      |                                                        |       |          |   |
|                                                                                                    |            |                      |                                                        |       |          |   |
|                                                                                                    |            |                      |                                                        |       |          |   |
|                                                                                                    |            |                      |                                                        |       |          |   |
|                                                                                                    | Nisn<br>٠  | <b>Jenis Kelamin</b> | Keiss                                                  | ٠     | Milai Vi |   |
|                                                                                                    | 0084222221 | ı,                   | XI PS 3                                                |       | 0.001284 |   |
|                                                                                                    | 0071100000 | ğ,                   | Xii                                                    |       | 0.001632 |   |
| $\bar{3}$<br>ELPA SEPTIANA                                                                                                    | 0051373417 | p                    | XE                                                     |       | 0.001032 |   |
| ä,<br><b>Gri Watyuni</b>                                                                                                    | 0005829539 | p                    | XB                                                     |       | 0.001632 |   |
| ß.<br>Parel Juniawan Uterna                                                                                                    | 0072098288 | L                    | XA                                                     |       | 0.00001  |   |
| $\overline{\mathbf{6}}$<br>Rend                                                                                                    | 0025753952 | L                    | XIIIPS 3                                               |       | 0.000683 |   |
| 7.<br>Ages alo                                                                                                    |            | 0033555934<br>ı,     | X1 IPS 3                                               |       | 0.00088  |   |

Gambar 11. Tabel Perhitungan Nilai V

| ۰                |               |                                                            |                   |               | Search Panality (Syndrom Measurem Steel Bernar |           |  |
|------------------|---------------|------------------------------------------------------------|-------------------|---------------|------------------------------------------------|-----------|--|
| m<br><b>TILL</b> | Tensiber 11 V | Tabel Penentuan Siswa Bermasalah *SPK WP*<br>PDF Exus Pist |                   |               | Uer.                                           |           |  |
| $\mathbb{C}$ and | Hs.           | + Nava                                                     | Nish              | Jacob Kelamin | Kelas                                          | Haail     |  |
| <b>NOVE</b>      | ٦             | Ase als:                                                   | 003000884         |               | 301495.5                                       | 0.00006   |  |
| <b>COMPOS</b>    | ı             | Haid                                                       | <b>BUSTEREZ</b>   |               | 331,973.3                                      | 1,01661   |  |
|                  | ĵ.            | Fire America Oleric                                        | <b>OOTIOUADER</b> |               | XA                                             | 0.00001   |  |
|                  | ı             | <b>BAGA ARCUAISTA FORDTTE</b>                              | <b>OGNOTORIAL</b> |               | XA                                             | Il DODGAA |  |
|                  | 1             | Fayb Syder Ramster                                         | 0303654100        |               | XEMPA 1                                        | 1.001149  |  |
|                  | š.            | ishis and                                                  | misionen.         |               | 羽材料注                                           | 1701206   |  |
|                  | ł.            | HERI SAPUTIVA                                              | 0084728124        | ١             | 31 191.5                                       | 1.001394  |  |
|                  | ï             | Virigi)                                                    | 0075427768        |               | XB.                                            | 8,001286  |  |
|                  | ۱             | JOVI CANDRA LITAMA                                         | 0090916614        |               | XH MPA 4                                       | 8 00136   |  |
|                  | ü             | Rid Hahal                                                  | 0001160389        | v             | XF                                             | 0.001407  |  |

Gambar 12. Tabel Penentuan Siswa Bermasalah

# 5. Halaman admin

Halaman admin merupakan halaman untuk memproses informasi mengenai data admin. Pada halaman data admin, akan terlihat tabel yang memuat data admin yang telah diinputkan.

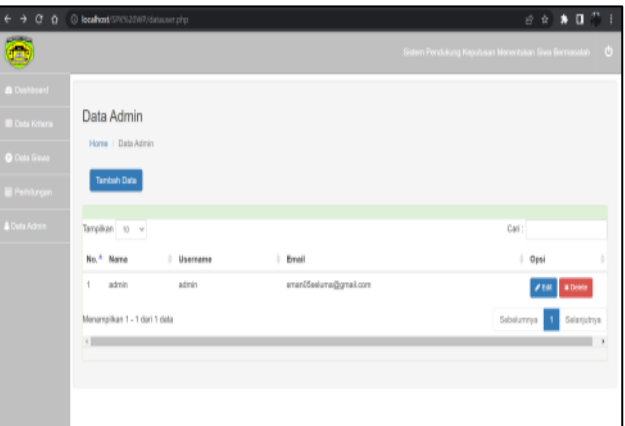

# Gambar 13. Halaman Data Admin *B. Pembahasan*

Halaman perhitungan merupakan proses perhitungan menggunakan bobot kriteria dan data siswa dengan metode weighted product (WP). Berikut proses dalam perhitungan tersebut.

Menghitung normalisasi/perbaikan bobot.

$$
W_j = \frac{w_j}{\Sigma w_j}
$$

Keterangan :

W<sub>i</sub> : Bobot Atribut .

 $\Sigma W_i$ : Penjumlahan bobot Atribut.

| Kode           | <b>Kriteria</b> | Cost/   | <b>Bobot</b>   |
|----------------|-----------------|---------|----------------|
|                |                 | Benefit |                |
| K1             | Nilai           | Benefit | 3              |
|                | Akademik        |         |                |
| K <sub>2</sub> | Absensi         | Cost    | 2              |
| K <sub>3</sub> | Kerapian        | Cost    | $\overline{2}$ |
| K4             | Jiwa Sosial     | Benefit | $\overline{2}$ |
| K <sub>5</sub> | Kenakalan       | Cost    | 5              |
|                | Jumlah          |         | 14             |
|                | <b>Bobot</b>    |         |                |
|                |                 |         |                |

Tabel 11. Kriteria dan Bobot

Proses Perhitungan normalisasi bobot dengan rumus diatas:

Nilai akademik (W<sub>1</sub>) =  $3/14 = 0.214286$ Absensi (W<sub>2</sub>) =  $2/14 = 0.142857$ Kerapian (W<sub>3</sub>) =  $2/14 = 0.142857$ Jiwa Sosial (W<sub>4</sub>)  $= 2/14 = 0.142857$ Kenakalan ( $W_5$ ) = 5/14 = 0.357143

Langkah selanjutnya adalah mencari nilai W<sup>j</sup> ternormalisasi dengan mengalikannya dengan 1 untuk atribut Benefit dan -1 untuk atribut Cost.

Nilai akademik (W<sub>1</sub>)= 0.214286 x 1 = 0.214286 Absensi (W<sub>2</sub>) = 0.142857 x -1 = -0.142857 Kerapian (W<sub>3</sub>) = 0.142857 x -1 = -0.142857 Jiwa Sosial ( $W_4$ )= 0.142857 x 1 = 0.142857 Kenakalan (W<sub>5</sub>) = 0.357143 x -1 = -0.357143

Data yang diambil sebagai sampel dalam proses perhitungan yaitu data siswa bernama Heri Saputra.

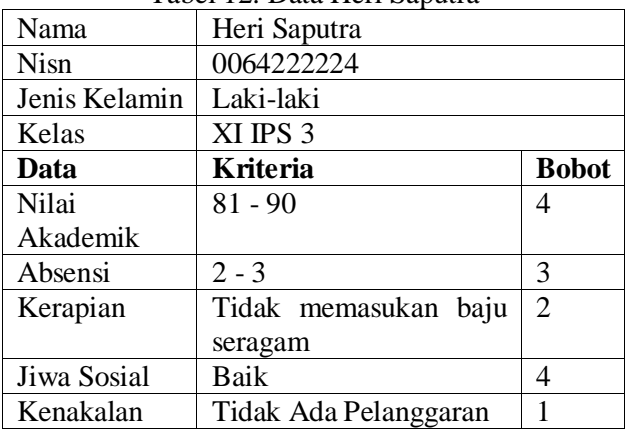

Tabel 12. Data Heri Saputra

Menghitung nilai vektor S

$$
S_i = \prod_j^n x_{i\,j} w j
$$

Berikut proses perhitungan untuk menentukan nilai vektor S

$$
=(4^{0.214286})(3^{-0.142857S_1})(2^{-0.142857})(4^{0.142857})(
$$

 $1^{-0.357143}$ ) =1.270156

Maka telah didapat nilai vektor S siswa Heri Saputra yaitu 1.270156. Setelah menghitung nilai vektor S selanjutnya menghitung nilai vektor V. Dengan total jumlah nilai vektor S semua siswa yaitu 1005.1316148867.

$$
V_i\text{=}\frac{s i}{\prod_{j=1}^n(x_j)w j}
$$

Berikut proses perhitungan untuk menentukan nilai vektor V.

$$
V_1 = \frac{1.270156}{1005.1316148867} = 0.0012636026
$$

Untuk penentuan siswa bermasalah siswa Heri Saputra berada di urutan ke 7.

#### **V. PENUTUP**

#### *A. Kesimpulan*

Berdasarkan uraian yang telah dibahas pada babbab sebelumnya, penulis mengambil kesimpulan sebagai berikut:

- 1. Telah dihasilkan aplikasi sistem pendukung keputusan yang dapat melakukan perhitungan dengan menggunakan metode weighted product dalam menentukan siswa bermasalah.
- 2. Aplikasi dapat memberikan daftar penentuan siswa bermasalah.
- *3.* Faktor yang mempengaruhi hasil perhitungan dengan metode weighted product adalah bobot kriteria dan sub kriteria itu sendiri.

#### *B. Saran*

Aplikasi Sistem Pendukung Keputusan dengan menggunakan Metode Weighted Product untuk menentukan siswa bermasalah di sMa 05 seluma yang dibuat peneliti masih memiliki kekurangan, terutama pada bagian tampilan, sehingga penelliti berharap adanya keritik dan saran yang bias membantu dalam pengembangan sistem Pendukung Keputusan yang lebih baik dipenelitian berikutnya.

#### **DAFTAR PUSTAKA**

- [1] J. Simarmata and D. Hardjono, *Pengenalan Teknologi Komputer Dan Informasi*. Yogyakarta: Andi, 2006.
- [2] S. Butsianto and O. Subagja, "Sistem Pendukung Keputusan Untuk Menentukan Siswa Bermasalah Dengan Metode Simple Additive Weighting ( Saw ) Studi Kasus : SMK Negeri 1 Cikarang Pusat Pendahuluan Metode Penelitian," vol. 10, no. 2, pp. 1578–1591, 2018.
- [3] N. Widhiyanta and A. Aldo, "SISTEM PENDUKUNG KEPUTUSAN PENENTUAN SISWA BERMASALAH MENGGUNAKAN METODE SIMPLE ADDITIVE WEIGHTING ( SAW ) PADA MTS ATH-THOHIRIYAH," vol. 01, no. 02, pp. 77–84, 2022.
- [4] O. Fajarianto, M. Iqbal, and J. T. Cahya, "Sistem Penunjang Keputusan Seleksi Penerimaan Karyawan Dengan Metode Weighted Product," vol. 7, no. 1, pp. 49–55, 2017.
- [5] Y. Yunus and J. Karim, "Penerapan Metode Simple Additive Weighting Pada Sistem Pendukung Keputusan Penentuan Siswa Bermasalah Pada SMA Negeri 1 Kabila," vol. 5, no. 2, pp. 132–136, 2022.
- [6] M. Muslihudin and D. Rahayu, "SISTEM PENDUKUNG KEPUTUSAN SISWA BERPRESTASI," vol. 9, pp. 1–6, 2018.
- [7] H. T. Sihotang and M. S. Siboro, "APLIKASI SISTEM PENDUKUNG KEPUTUSAN PENENTUAN SISWA BERMASALAH MENGGUNAKAN METODE SAW PADA SEKOLAH SMP SWASTA MULIA PRATAMA MEDAN," no. November, 2016.
- [8] N. T. Hartanti and A. Amborowati, "Sistem Pendukung Keputusan Untuk Menentukan Program Keahlian di SMK Syubbanul Wathon Magelang," pp. 9–10, 2015.
- [9] A. Putra and D. Y. Hardiyanti, "FUZZY MADM," vol. 2011, no. semnasIF, pp. 16–20, 2011.
- [10] Sugiyono, *Metode Penelitian Pendidikan (Pendekatan Kuantitatif, Kualitatif, dan R & D)*. Bandung: IKAPI, 2009.
- [11] H. Hudojo, *Strategi Mengajar Belajar Matematika*. Malang: IKIP Malang, 1990.
- [12] D. Kurniawati and M. Arhami, "Penggunaan Metode Weighted Product Pada Sistem Pendukung Keputusan Rekomendasi Pembelian Rumah di Kota," vol. 3, no. 1, pp. 43–50, 2019.
- [13] J. Enterprise, *PHP Komplet*. Jakarta: PT Elex Media Komputindo, 2017.
- [14] E. C.Fostar and S. Godbole, *Overview of Microsoft SQL Server*. Apress, 2016.